# how to set up

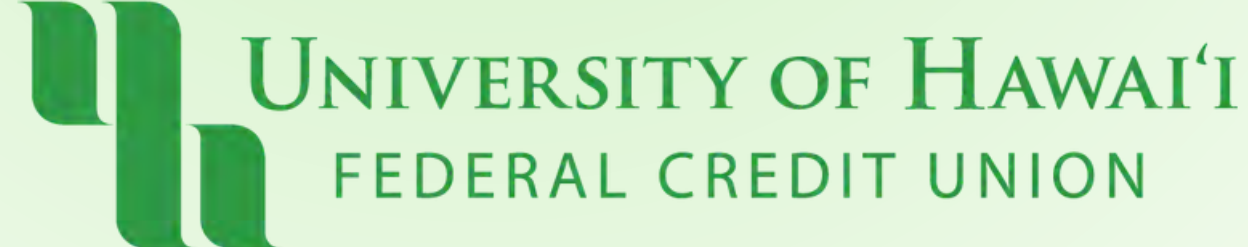

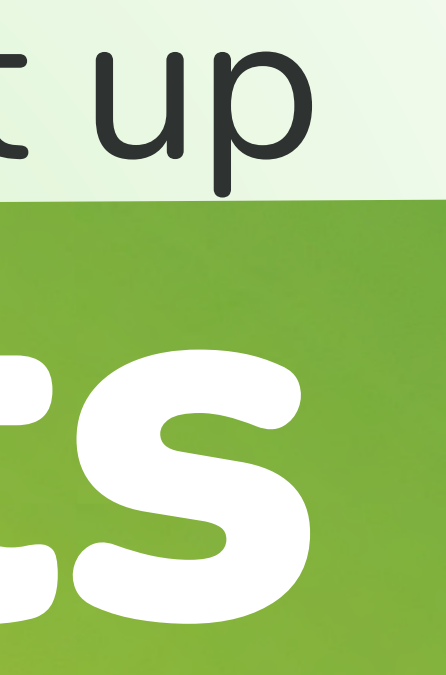

## Step 1:

**Click "More" on the upper right corner, then click "Alerts"**

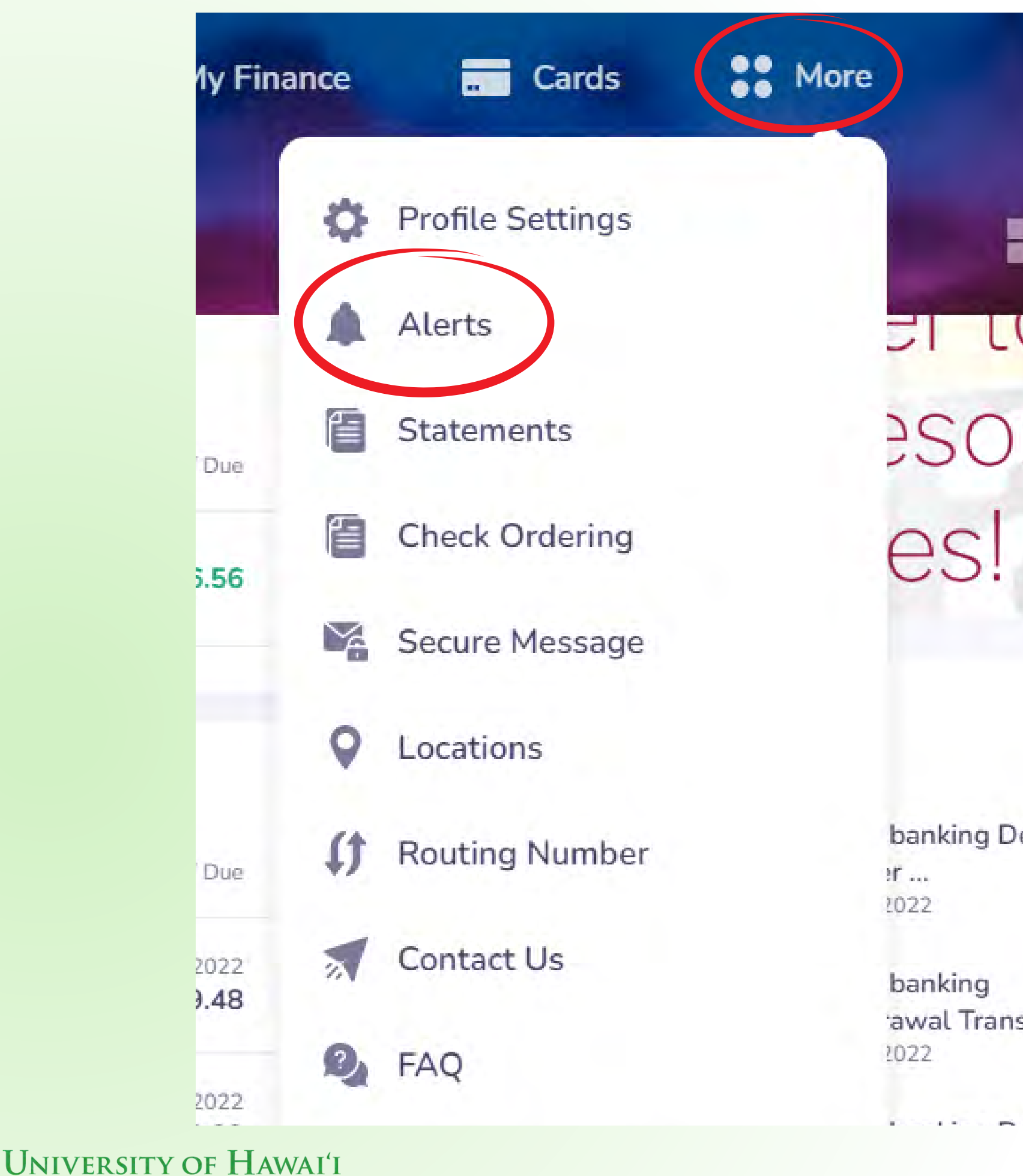

FEDERAL CREDIT UNION

banking Depos  $20^{\circ}$  and 1022

H

banking awal Transf... 1022

## Step 2: **Click "Add a New Alert" on the top right corner.**

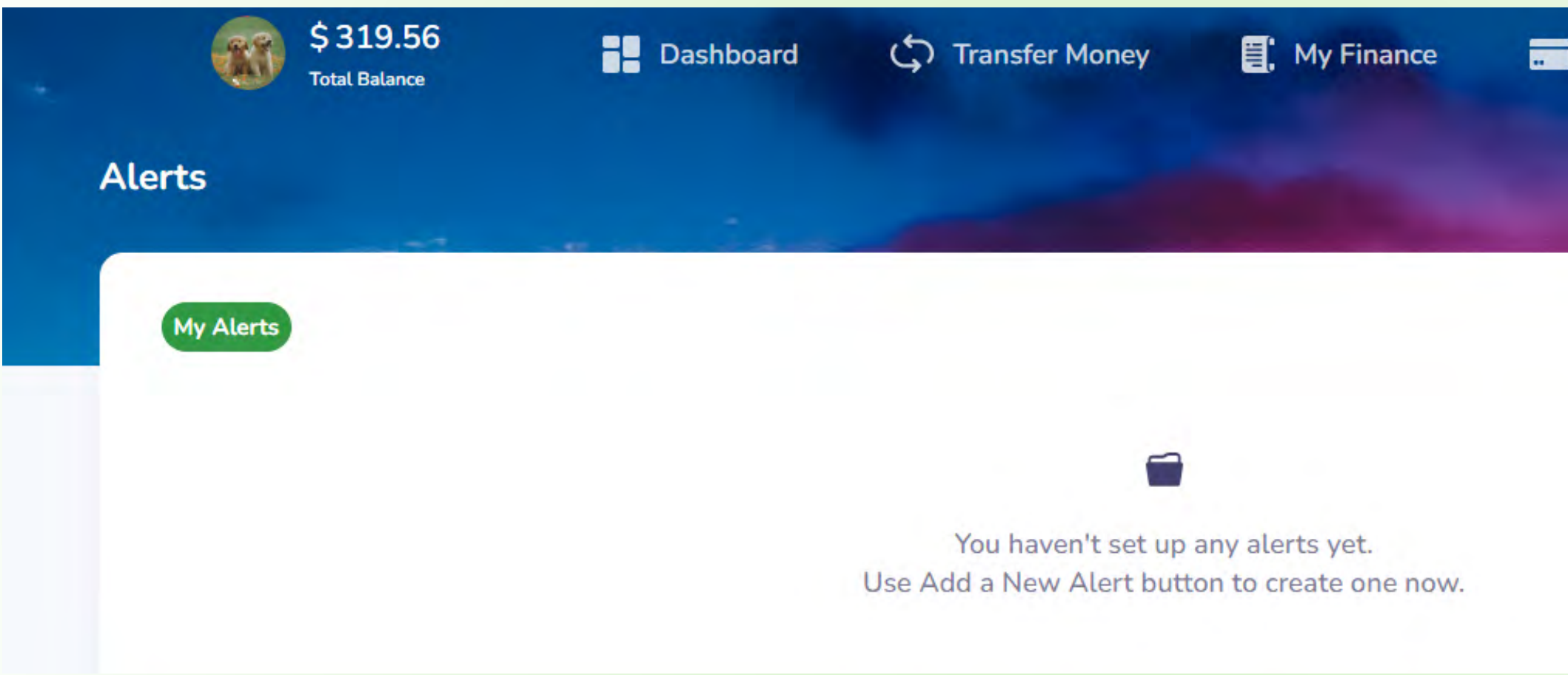

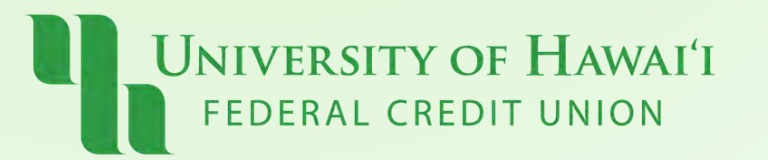

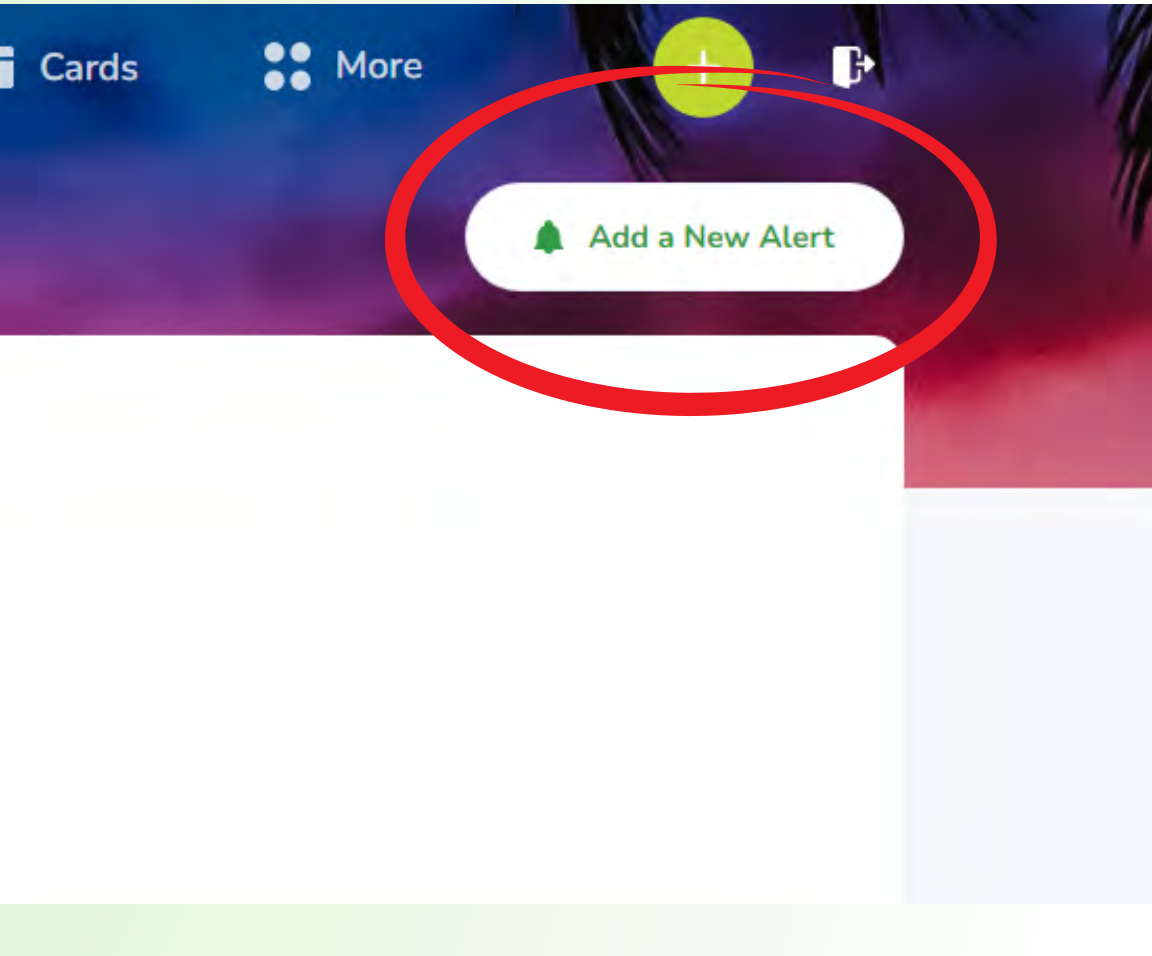

## Step 3:

## **Select account and click "Next to Alert Type"**

## Add a New Alert to Checking Select an account or card you want to add a new alert to **Accounts** Account Name **Account Number** Checking

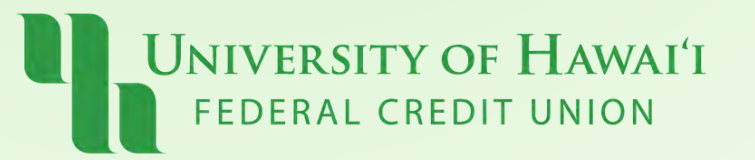

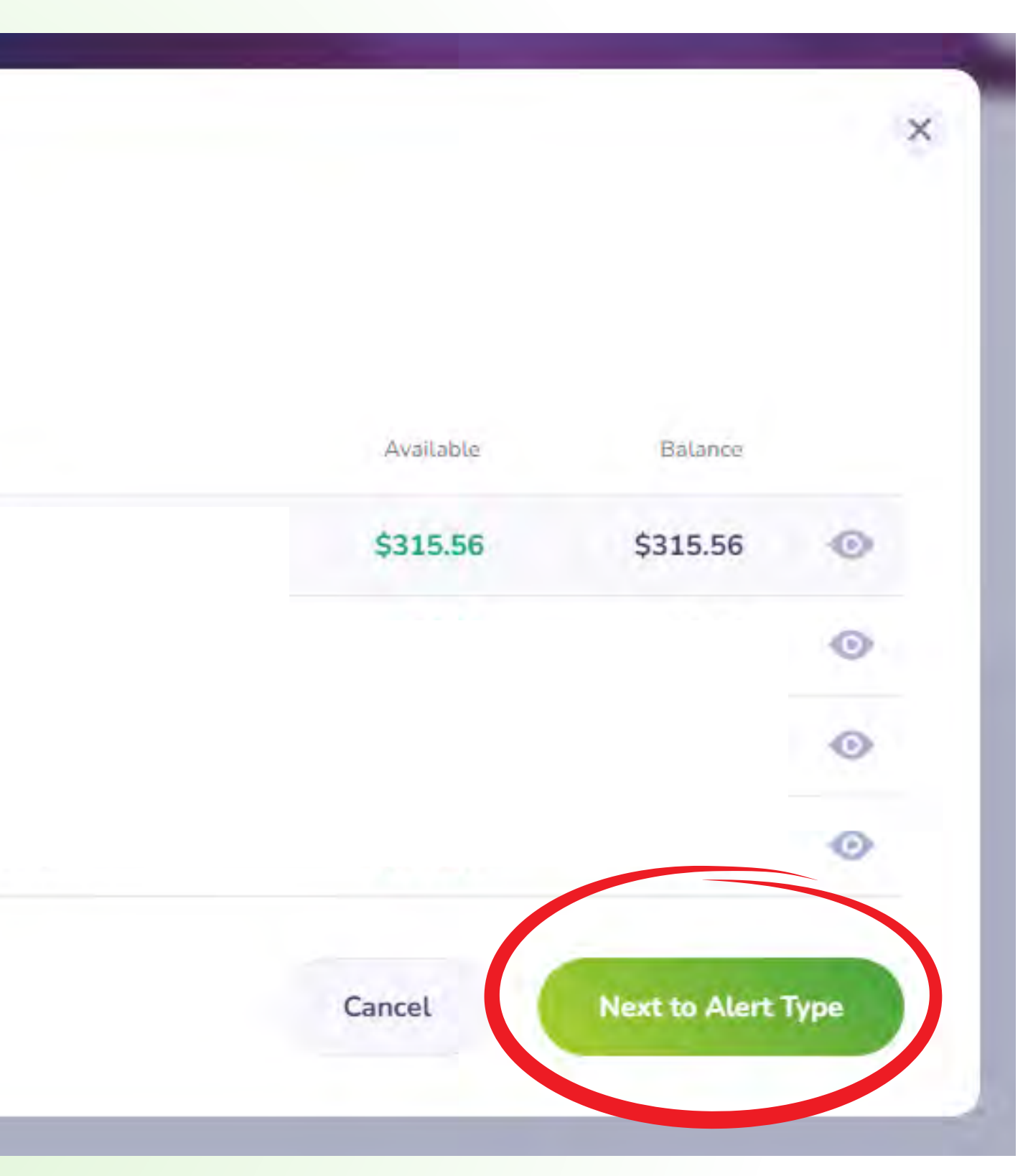

## **Step 4:**

## Select a type of alert and click "Next"

### Add a New Alert to Checking

Select type of alert you want to add

**Bill payment successfully** generated When a bill payment is posted.

### Deposit posted

Notify me when a deposit has been posted to my account.

### Overdraft transfer

### Overdraft transfer fee

overdraft fee.

Notify me when an overdraft occurs on my account.

### Savings balance under amount

When your account is under a certain amount.

**Back to Select Account/Card** 

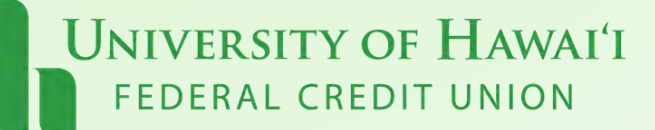

Notify me when my account incurs an

### Overdraft fee

Overdraft fee

### Returned item fee

Returned item fee

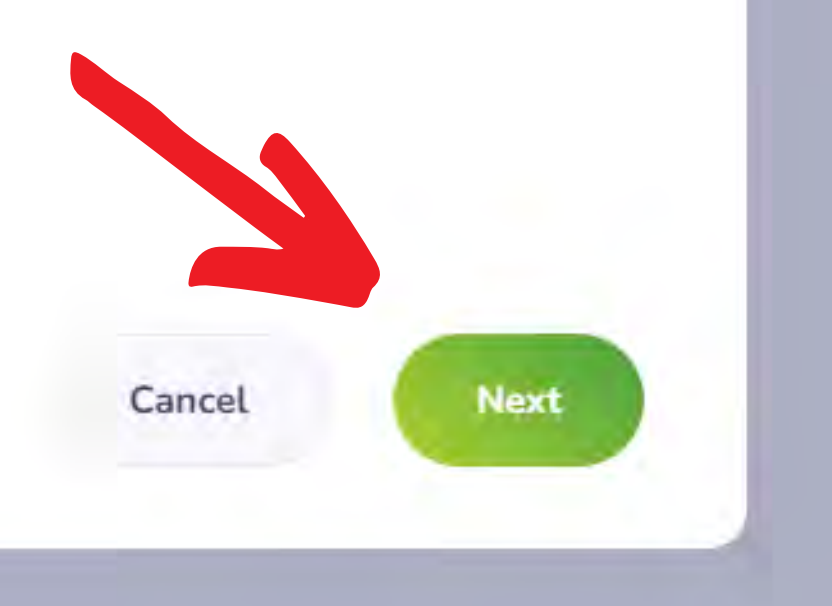

 $\times$ 

## Step 5: **Choose where you want your alert to be sent, Email or Text Message. Click "Save"**

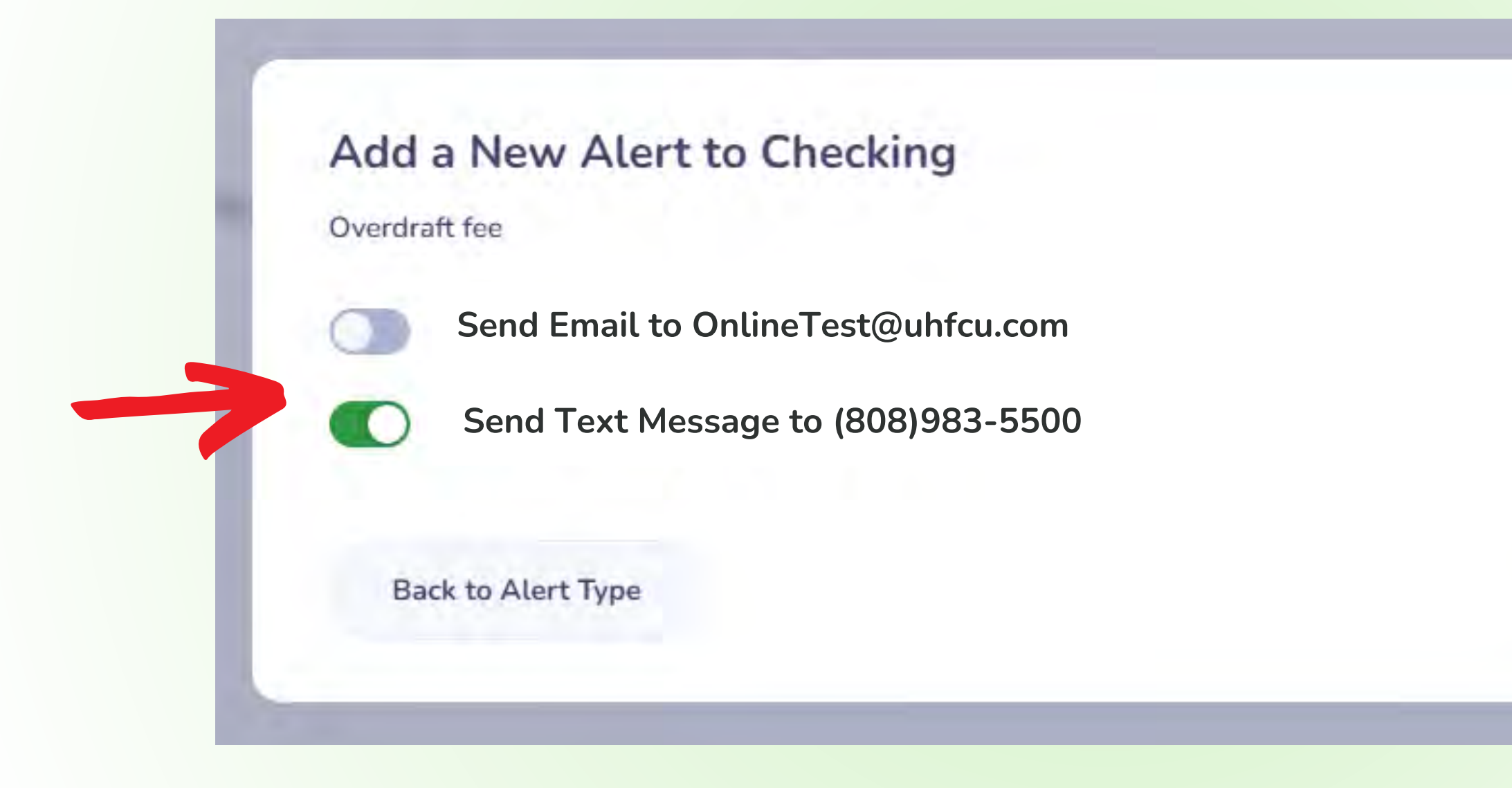

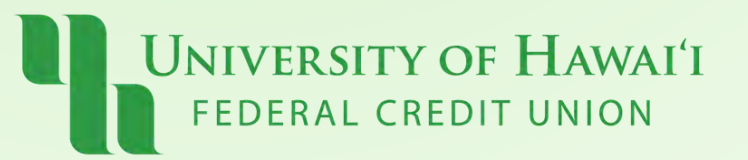

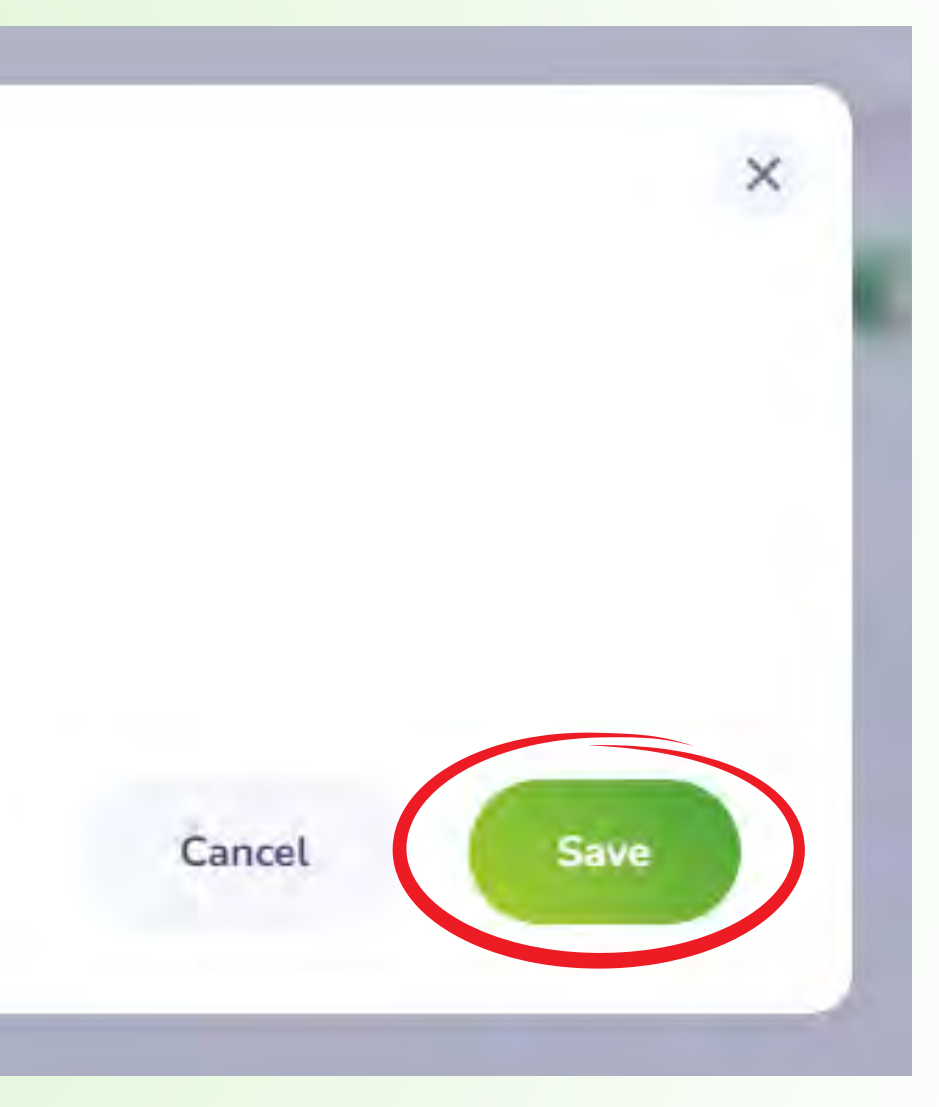

## Step 6: **Your Alert is now listed.**

**You may edit alert method or delete an alert at any time.**

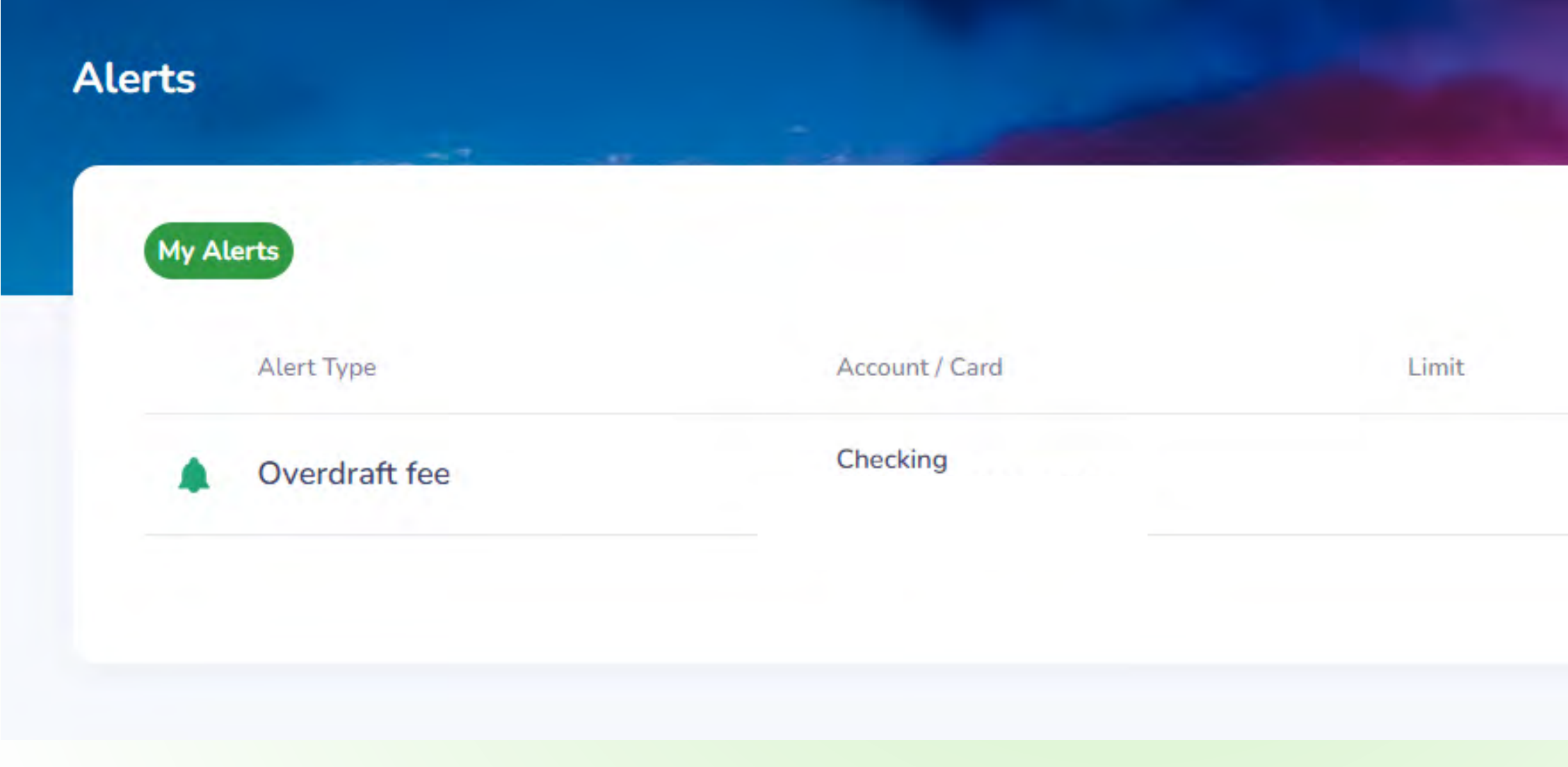

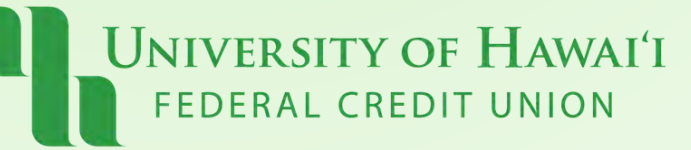

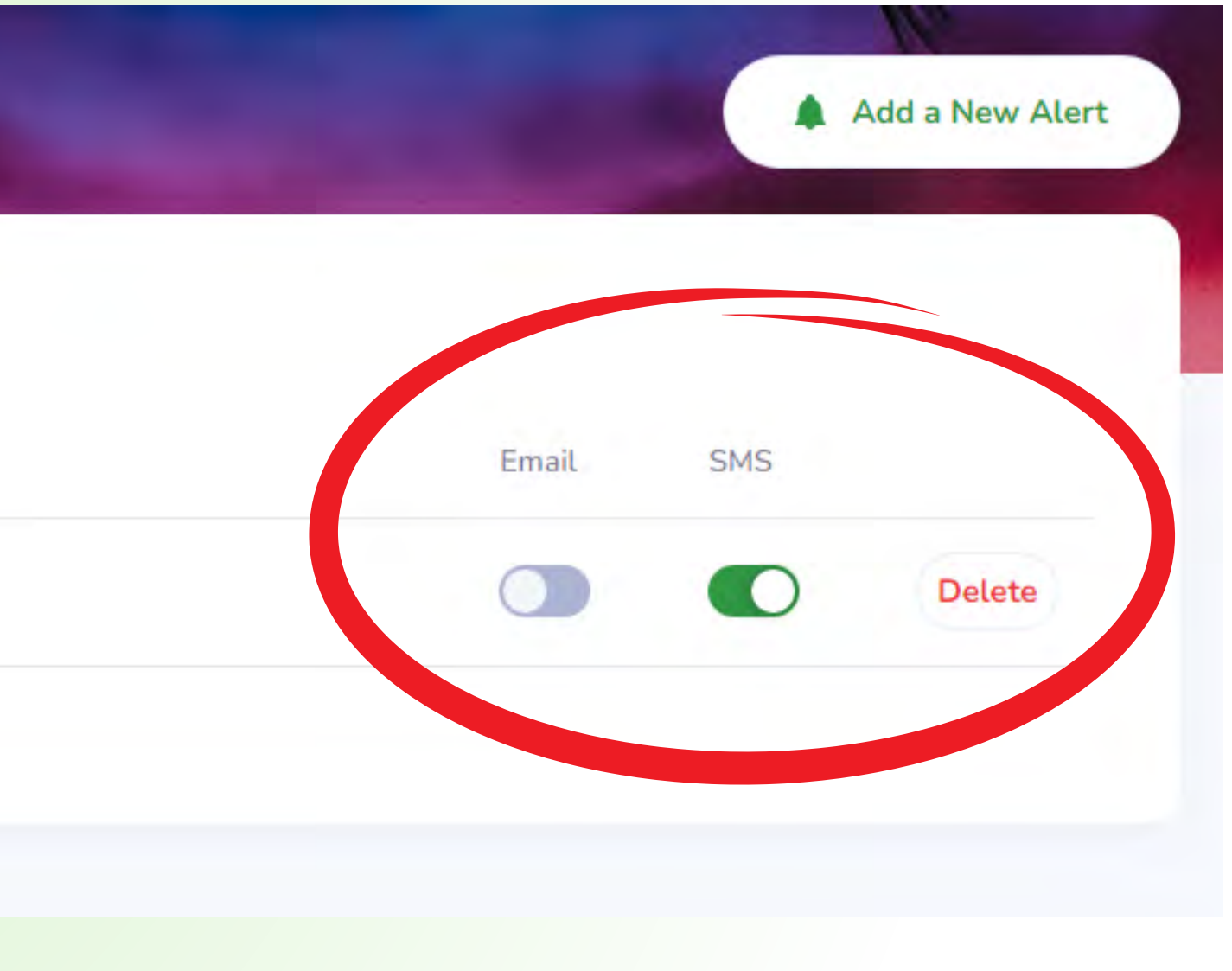

## Pau!

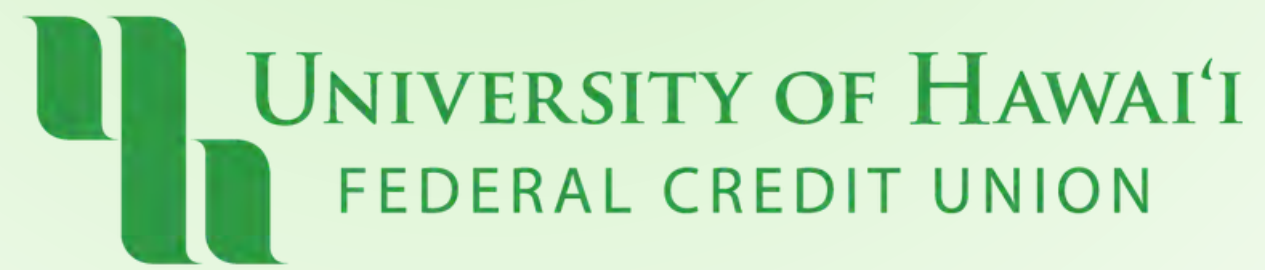